## **智行理财网** 莱特币怎么购买?Bitget交易所购买教程分享

 莱特币(Litecoin)作为一种知名的加密货币,备受投资者关注。对于想要购买莱 特币的投资者来说, Bitget交易所是一个不错的选择。Bitget交易所提供了安全、 便捷的莱特币交易服务,下面将为您分享一份购买教程。

第一步:注册Bitget账号

首先,您需要在Bitget交易所注册一个账号。打开Bitget官方网站,点击注册按钮 ,填写相关信息,包括邮箱和密码。完成注册后,您将收到一封验证邮件,请点击 邮件中的链接完成账号激活。

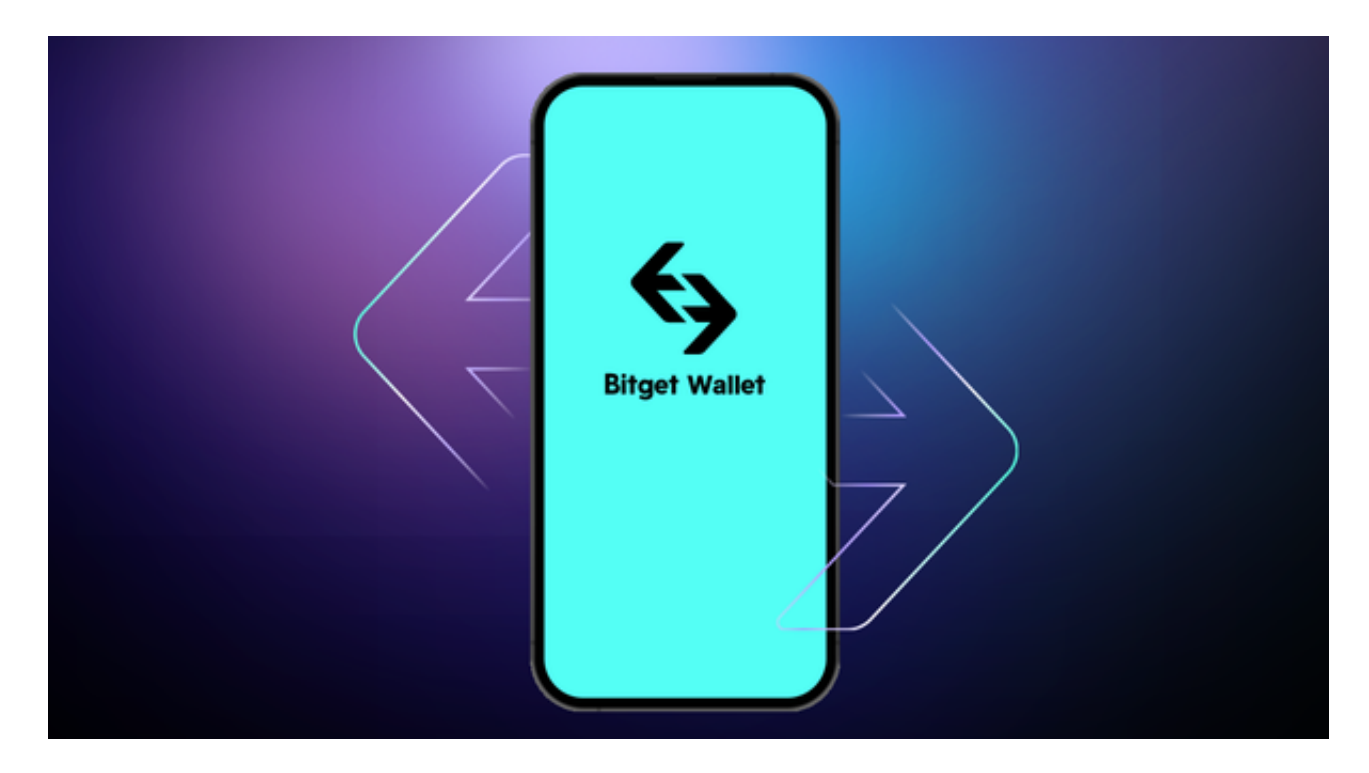

第二步:完成实名认证

 为了保障交易安全和合规性,Bitget交易所要求用户完成实名认证。在个人中心页 面,点击实名认证按钮,按照要求填写您的真实姓名和身份证号码,并上传身份证 正反面照片。提交审核后,等待平台审核通过。

第三步:充值人民币

 在完成实名认证后,您需要充值人民币到Bitget交易所的账户。在个人中心页面, 找到充值入口,选择人民币充值方式,如银行转账、支付宝、微信等。按照平台提 供的充值指引进行操作,将人民币充值到您的Bitget账户。

第四步:购买莱特币

 一旦您的账户有了足够的人民币余额,就可以开始购买莱特币了。在交易页面, 找到莱特币交易对,通常是LTC/USDT或LTC/BTC。选择合适的交易对后,进入交 易界面。

 在交易界面,您可以选择市价单或限价单进行购买。市价单是以当前市场价格立 即购买莱特币,而限价单是设置购买价格,当市场价格达到您设定的价格时自动购 买。根据您的需求选择合适的订单类型,并填写购买数量。

 在确认订单信息无误后,点击购买按钮,系统将自动完成购买操作。您可以在交 易记录中查看订单的状态和交易详情。

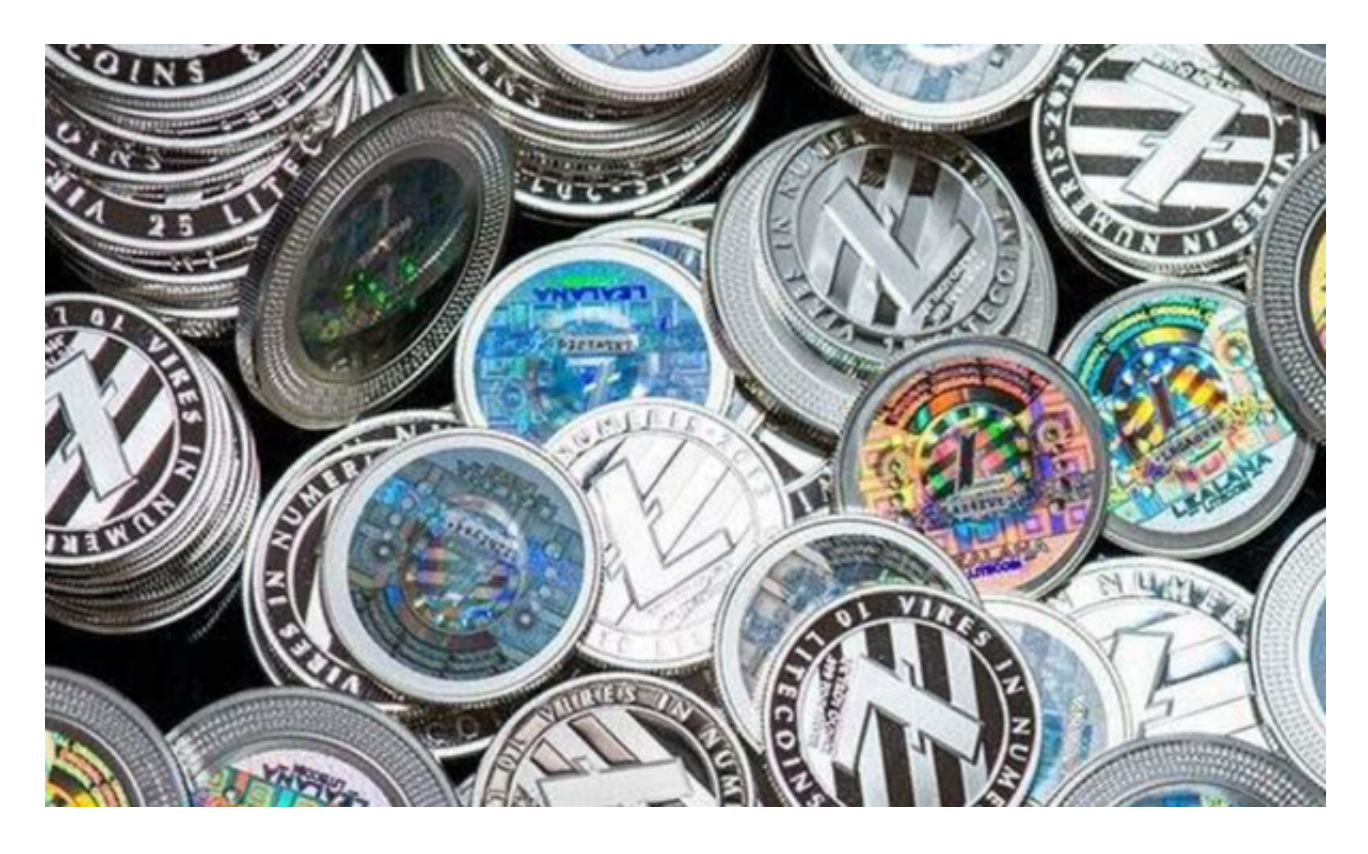

## 第五步:提取莱特币

 一旦您购买了莱特币,您可以选择将其提取到您的个人钱包中。在个人中心页面 , 找到提币入口, 选择莱特币提币。填写您的莱特币钱包地址和提币数量, 确认无 误后,提交提币申请。

Bitget交易所通常会对提币进行人工审核,以确保资金的安全。一般情况下,提币 申请会在一定时间内得到处理,并将莱特币发送到您的钱包地址。

 通过以上步骤,您就可以在Bitget交易所购买莱特币了。作为一家安全可靠的交易 平台,Bitget提供了便捷的注册、实名认证、充值和交易功能,为用户提供了良好 的购买体验。在购买莱特币前,建议您做好充分的市场研究和风险评估,以便做出 明智的投资决策。